## Marketo

## **Marketo**

The Tray.io connector for Marketo puts the whole of the Marketo API at your fingertips. Save leads directly into Marketo, export data to other Cloud Services, and interact with campaign & custom field data - in real-time.

## **Configuration**

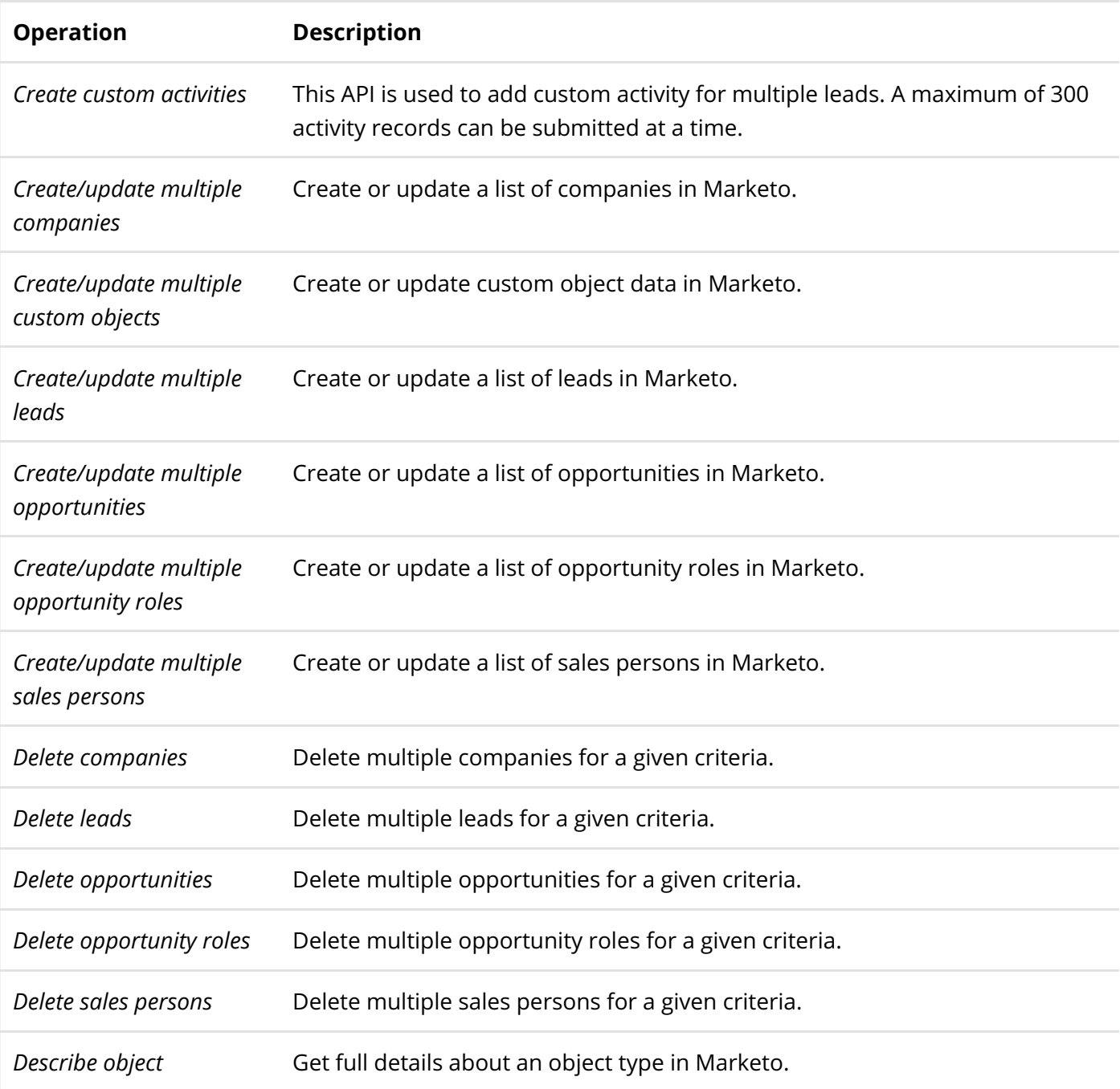

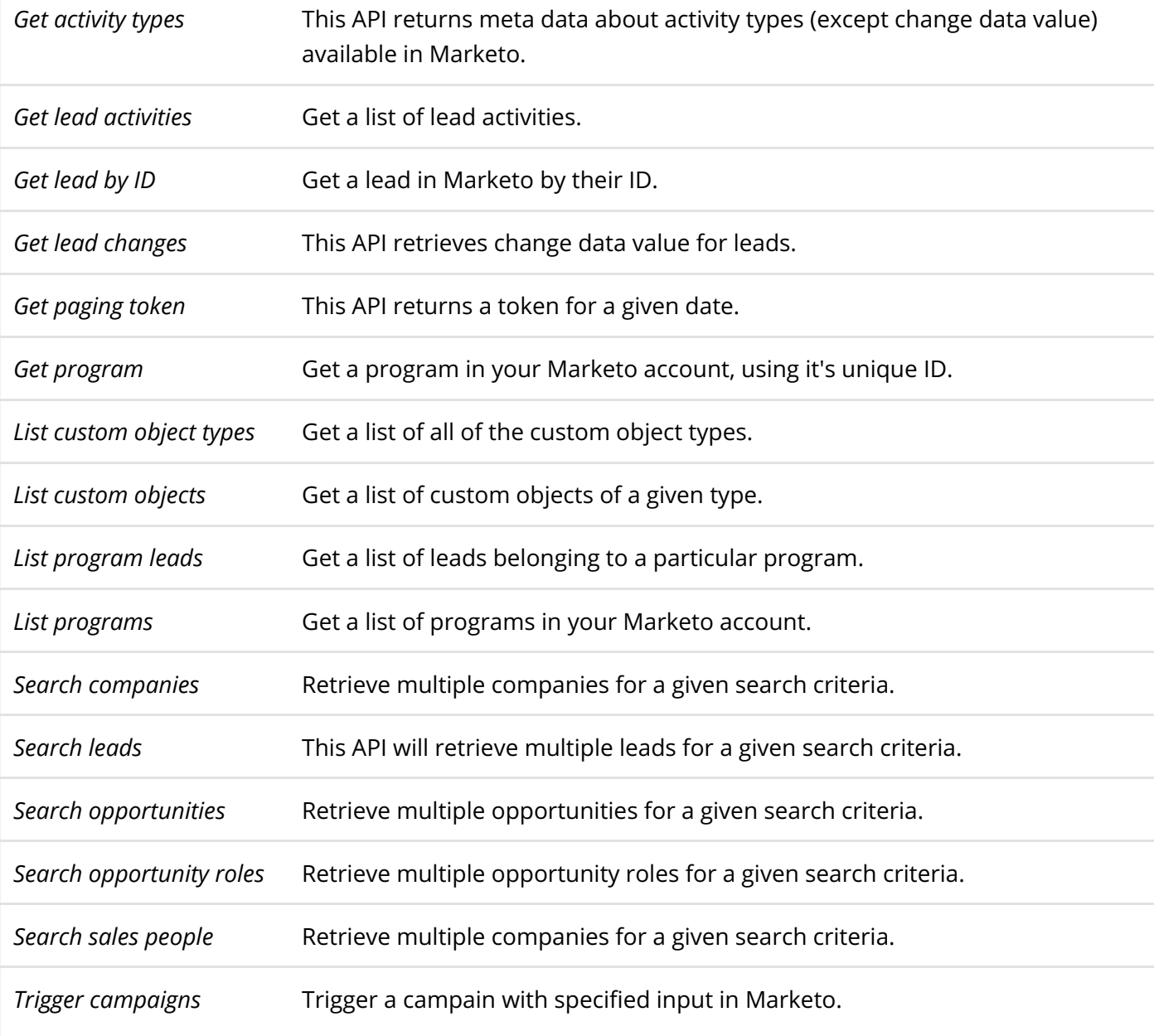

## **Setup**

You can start working with the Marketo connector in minutes. To connect your Marketo instance with Tray.io, go through the following steps:

**1)** Create a new workflow with any trigger.

2) Add a Marketo connector step to the workflow.

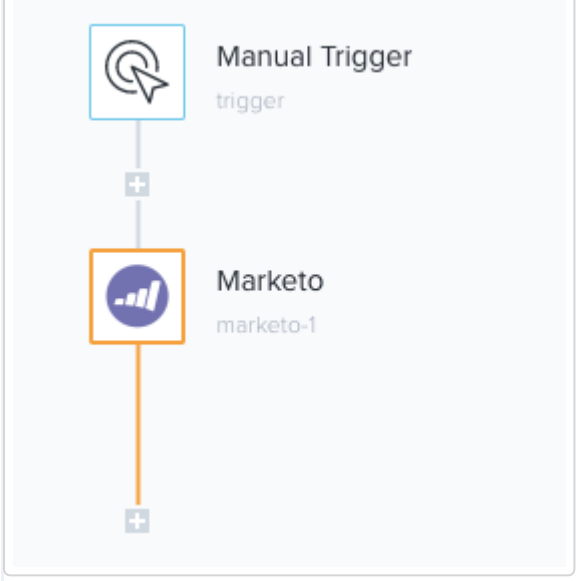

**3)** Click "Add Authentication" in the properties panel on the right.

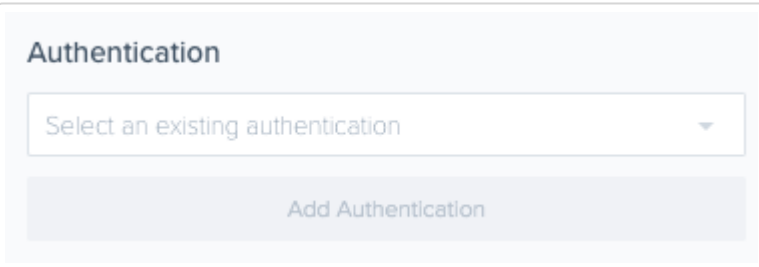

4) Enter your Marketo instance details. Each field you need to enter has details of what you need to add.

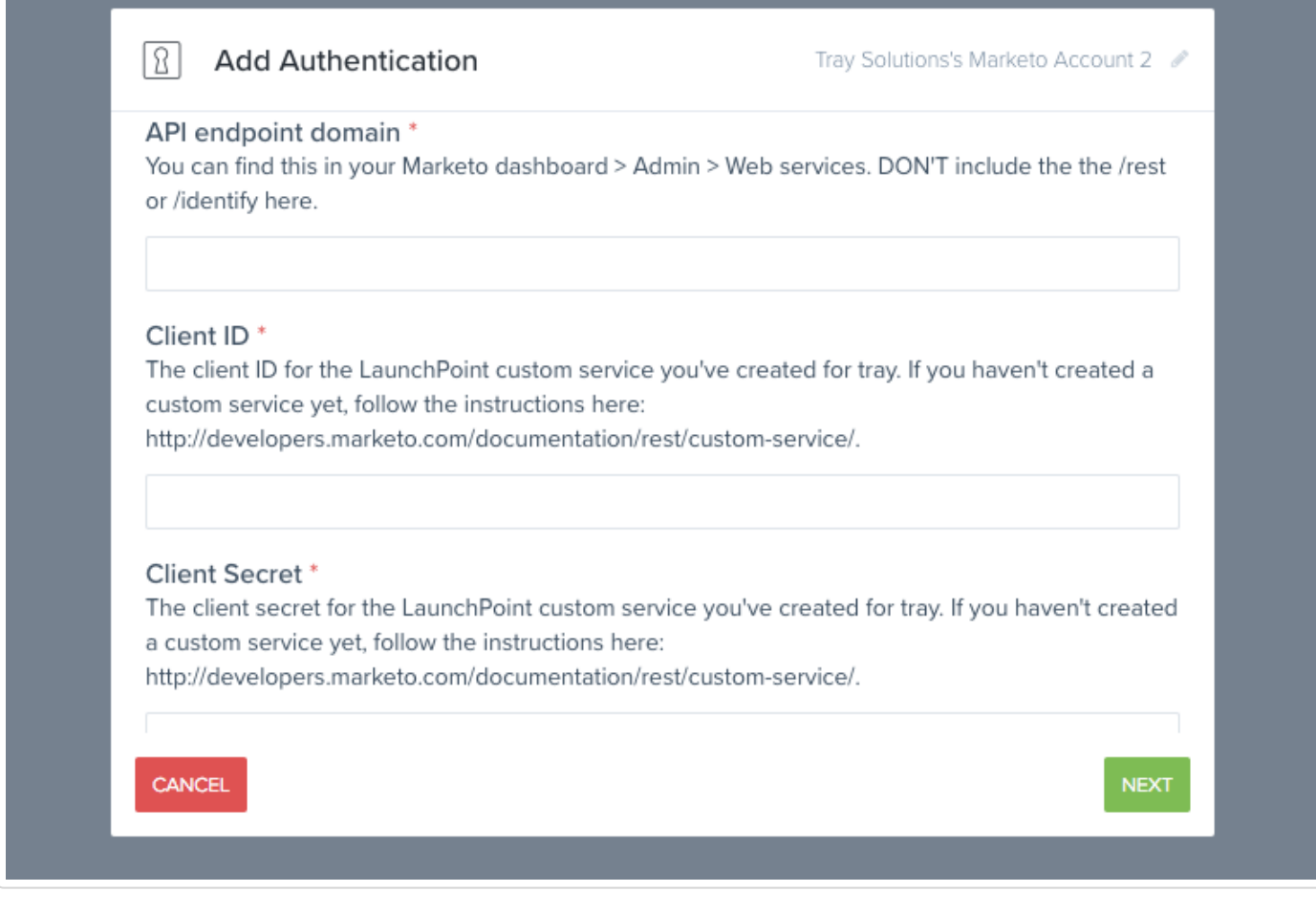

**5)** Click Next.

**6)** That's it! You can now interact with your Marketo instance using the Tray.io platform.

*Last updated on July 31, 2017*

© tray.io [\(http://tray.io\)](http://tray.io/) 2017. Powered by Help Scout (https://www.helpscout.net/features/docs/? [utm\\_source=docs&utm\\_medium=footerlink&utm\\_campaign=Docs+Branding\)](https://www.helpscout.net/features/docs/?utm_source=docs&utm_medium=footerlink&utm_campaign=Docs+Branding)